## スマホ写真のパソコンへの取り込み

最近のスマホで撮る写真は、カメラで撮る写真と変わらぬほどの繊細な写真が撮れるまで に進化しました。従って、手軽にスマホで写真を撮る機会が増えていると思われます。 カメラで撮った写真をPCに取り込む方法も色々とありますが、スマホで撮った写真もP Cに取り込む方法もいくつかの方法があります。その代表的な方法を紹介いたします。

## 1)最も標準的な方法

ダイレクトインターフェースケーブル(ミニサイズ)を購入する。(¥1,000~¥1,500 位)

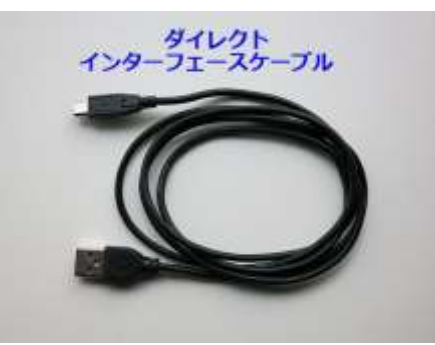

スマホの購入時にバッテリーコードとして付属部品の一 部に付いている場合もある。

- ①.ミニ端子をスマホの電源ジャックに差し込む。
- ②.もう一方のUSB端子をパソコンのUSBポートに差し込み、スマホとパソコンを接続 する。

 スマホ側でUSBの使用を許可する[ファイル転送をONにする]をタップする画面が 出てくる場合もある。

③.パソコンのエクスプローラーよりスマホのデバイスを選択クリックする。

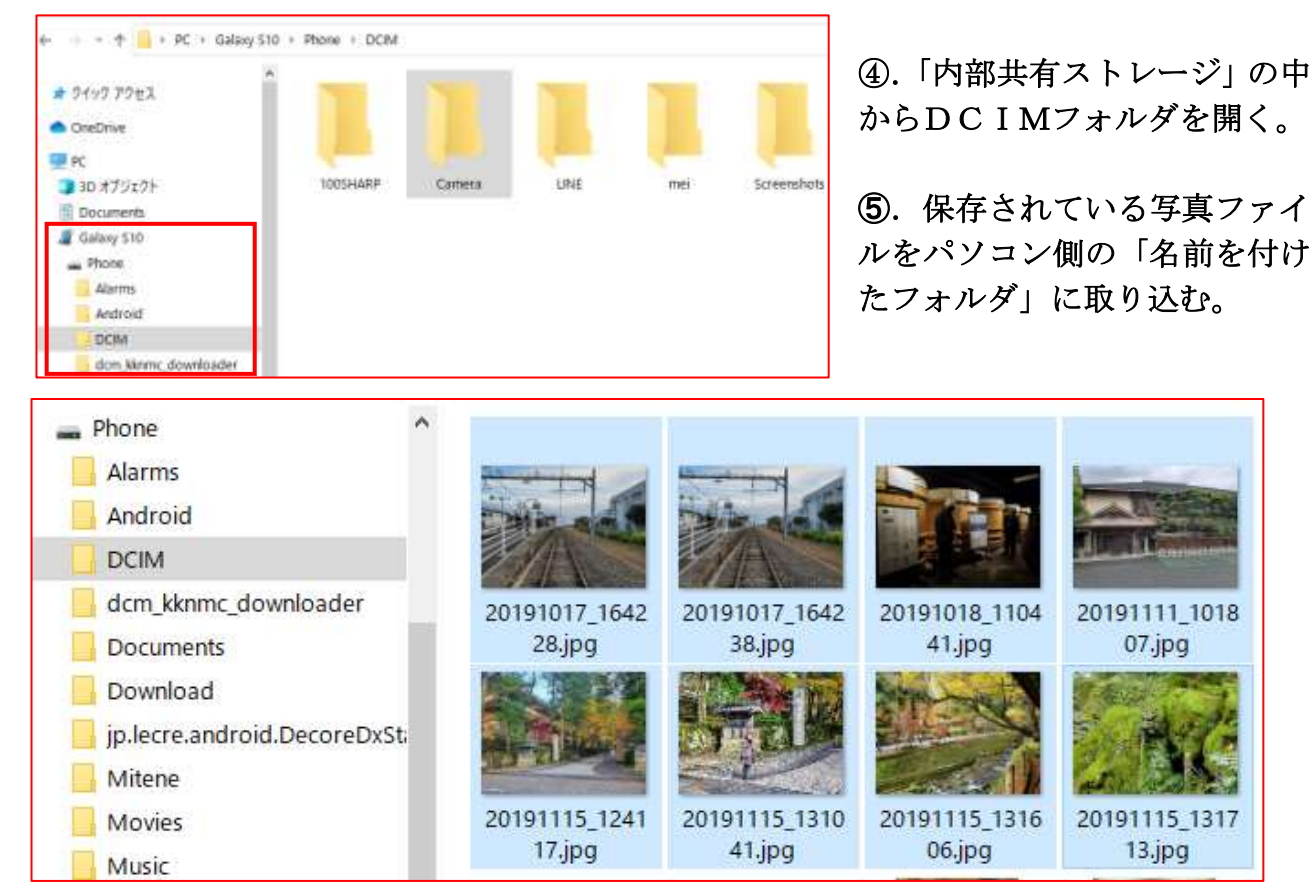

- 例えば、予め「スマホ写真」という名前のフォルダを事前にPCに作っておけば良い。 取り込みたい写真を選択する。
	- ・スマホ内に残して置きたい場合は「コピー」を選択⇒「取込みフォルダ」へコピー。
	- ・パソコン内へ全て取り込みたい場合は「移動」を選択⇒移動先の「取込みフォルダ」 へ移動。

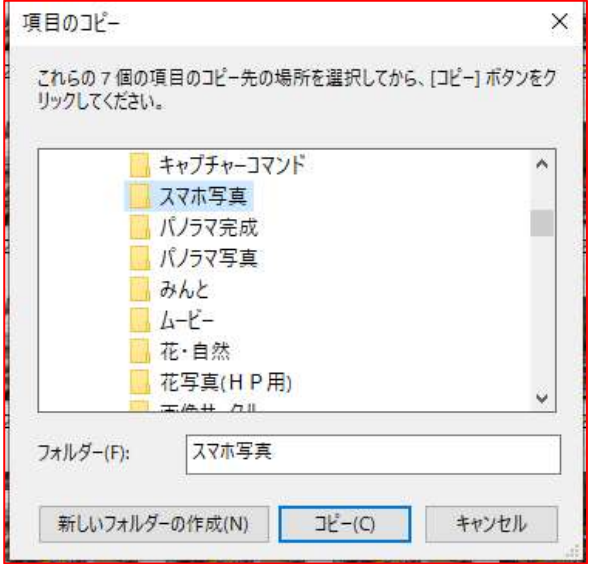

⑥.これで完了。

スマホのデバイスを「安全に取り出す」の後、 インターフェースケーブルを外す。

※カードリーダーの見本

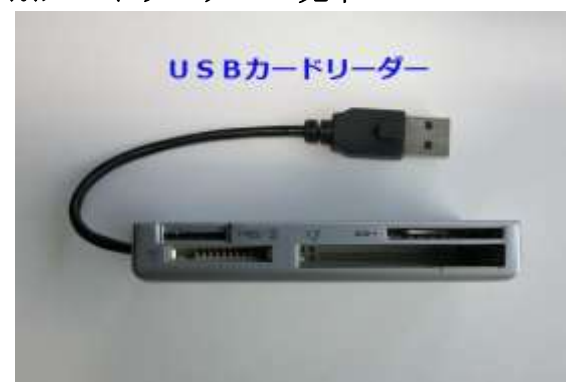

- 2)カードリーダーを使って写真を取り込む
- ①.スマホの本体にあるミニSDカードを取り出す。
- ②.ミニSDカードアダプターに装着し、カードリーダーのスロットに差し込む。
- ③.標準的な方法と同様な操作で写真をPCに取り込む。
	- ※ ミニSDカードの脱着に細かい手作業が必要なので、お薦めしない。
- 3) スマホのメールアプリを利用して送る方法 ダイレクトインターフェースケーブルが無い場合
- ①.スマホのメールから自分のPCメールアドレスを呼び出す。
- ②.メールに取り込みたい画像(写真)ファイルを添付して送信する。 注意)一度に多くの写真を送れない場合があるので、ファイルサイズ容量に限度あり。 写真が多い場合は、何度も繰り返して行えばよい。
- ③.PCのメールを開き、写真ファイルを「スマホ写真」のフォルダに保存する。

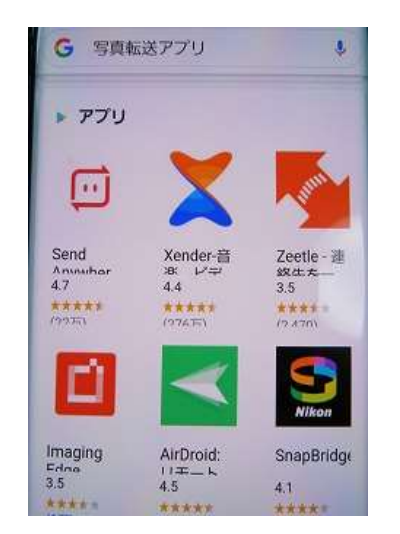

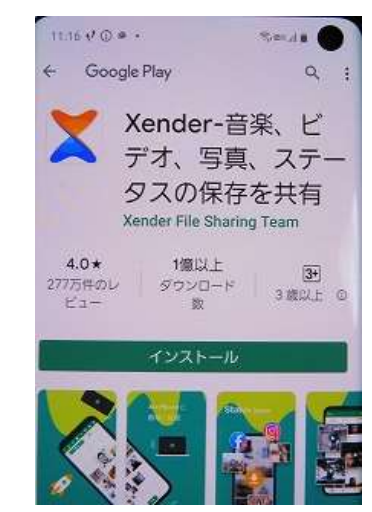

4) スマホに写真転送アプリをイ ンストールして、転送機能を利用 してPCに送る Andoroid は Google Play から i-Phone は Apple Store から 「写真転送アプリ」を呼び出し 気に入った「アプリ」を インストールする。